## Feature Sheet

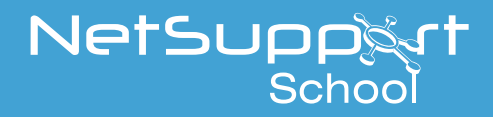

## How to use the Student Feedback and Wellbeing tool

In any NetSupport School\* classroom, you can use the Student Feedback and Wellbeing tool to get feedback from your students to help you either find out how well they've understood the topic you've just taught them – or just how they are feeling in general.

It's a handy tool to give students a voice – as well as providing valuable insights for you.

*90% of school leaders have reported an increase in the number of students experiencing anxiety or stress over the last five years – Young Minds.* 

https://youngminds.org.uk/media/1428/wise-up-prioritising-wellbeing-in-schools.pdf

## **Getting started**

First, select the Feedback and Wellbeing icon on the Tutor toolbar.

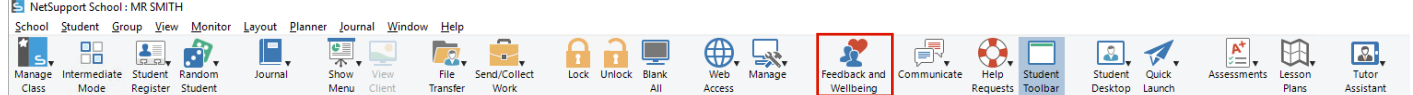

The Feedback and Wellbeing dialog box appears.

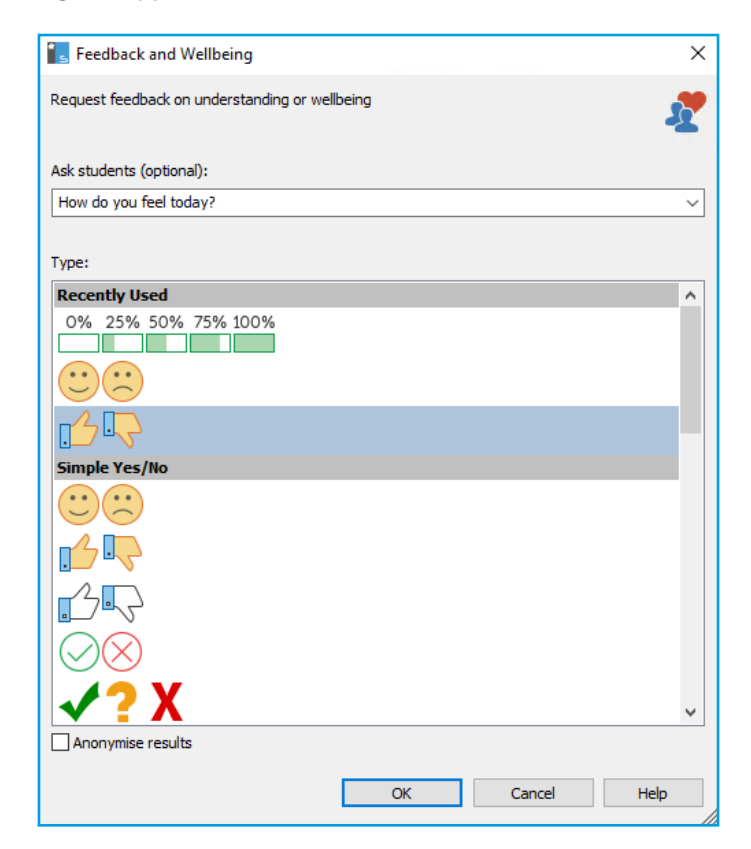

\*NetSupport School v14 required.

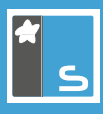

Enter the question you want to ask your students in the "Ask students" field (for quickness, the last 10 entries appear in the dropdown list, so you can reuse them). Alternatively, you can put your question to the class verbally.

Next, select the type of visual indicator you want to send to the students. If you want the results to be anonymous, simply click the "Anonymise results" box. Now click OK.

> *90% of young people surveyed said that they would like mental health to be more important to their school or college – Young Minds.*

https://youngminds.org.uk/media/1428/wise-up-prioritising-wellbeing-in-schools.pdf

On the students' devices, the NetSupport School Student Toolbar will switch to Feedback mode. A dialog box will appear showing the question you entered, plus a selection of icons for them to choose from to indicate their responses.

Once you've sent your question, a Feedback and Wellbeing Results dialog box appears in your console. This shows you the results as they are returned. You can choose to view these as a list or bar chart – and you can save or print them, if required.

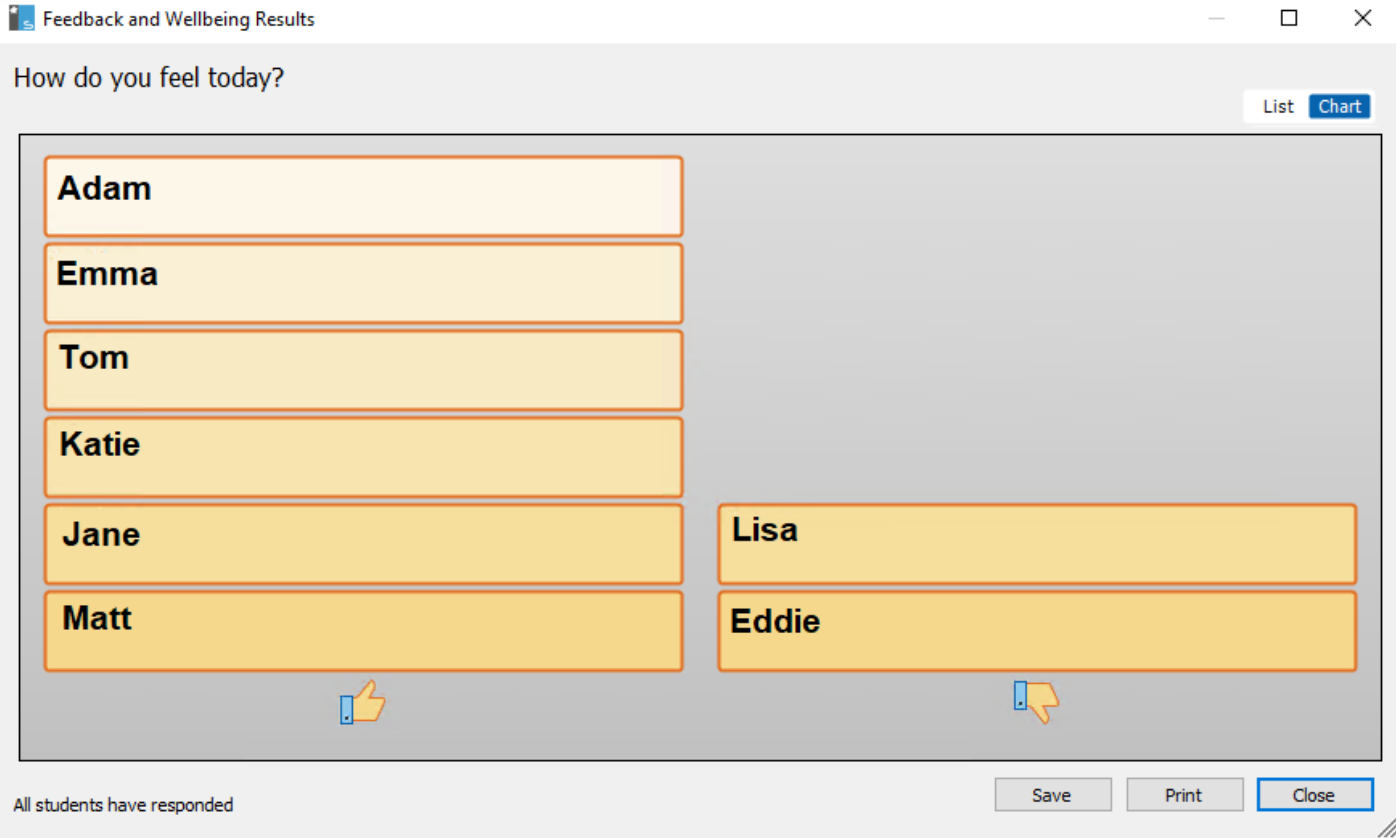

That's it! When you've finished, simply click "Close".

This is a quick and easy tool to use to find out whether any of your students are struggling without you having to talk in detail to each one – and enables you to take the appropriate actions if they are.

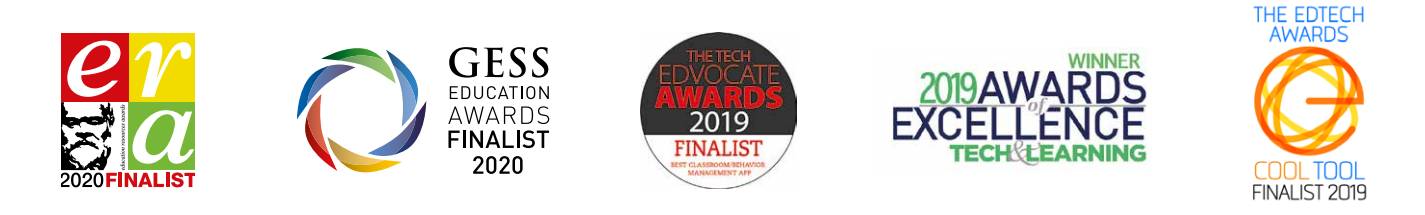

www.netsupportschool.com